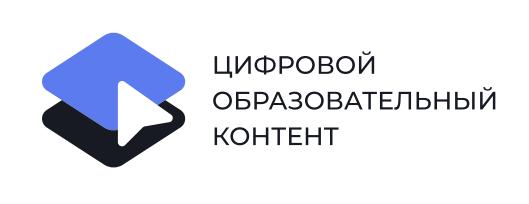

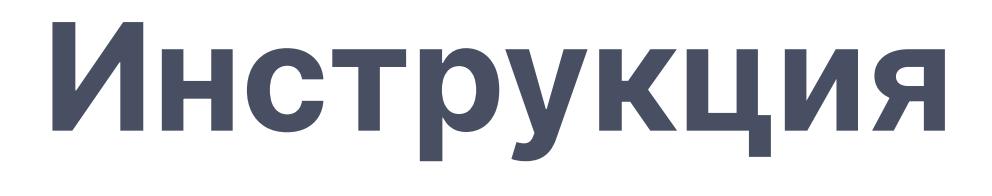

Для родителей обучающихся младше 18 лет

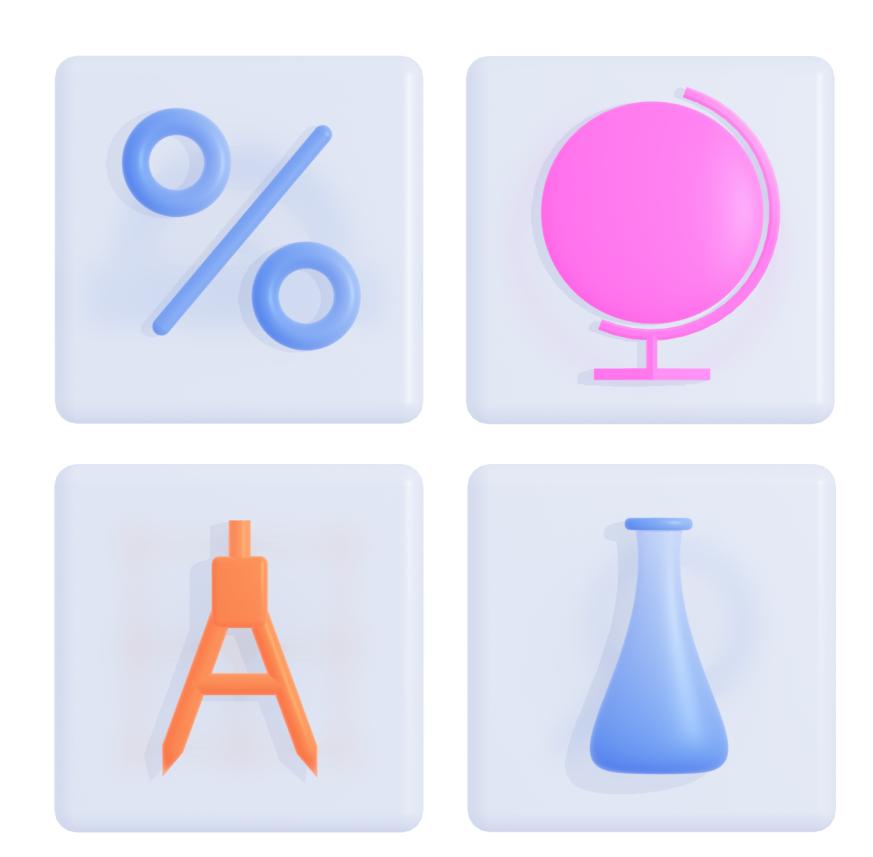

Если вы уже проходили регистрацию, повторно это делать не нужно. В личном кабинете можно создать личные кабинеты для всех своих детей.

Обратите внимание на регистр ввода электронной почты: если при регистрации Вы ввели ее с большой буквы, то при входе также необходимо вводить с большой, и наоборот.

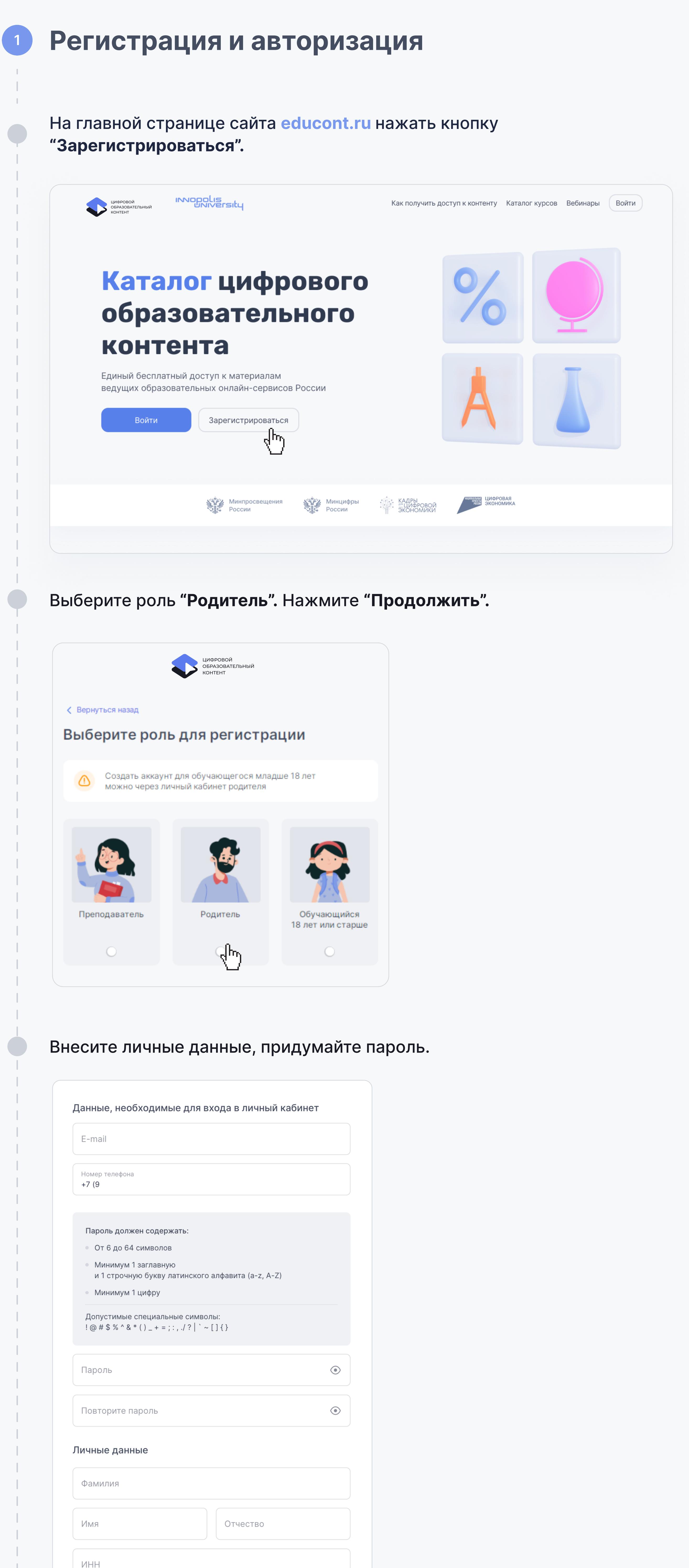

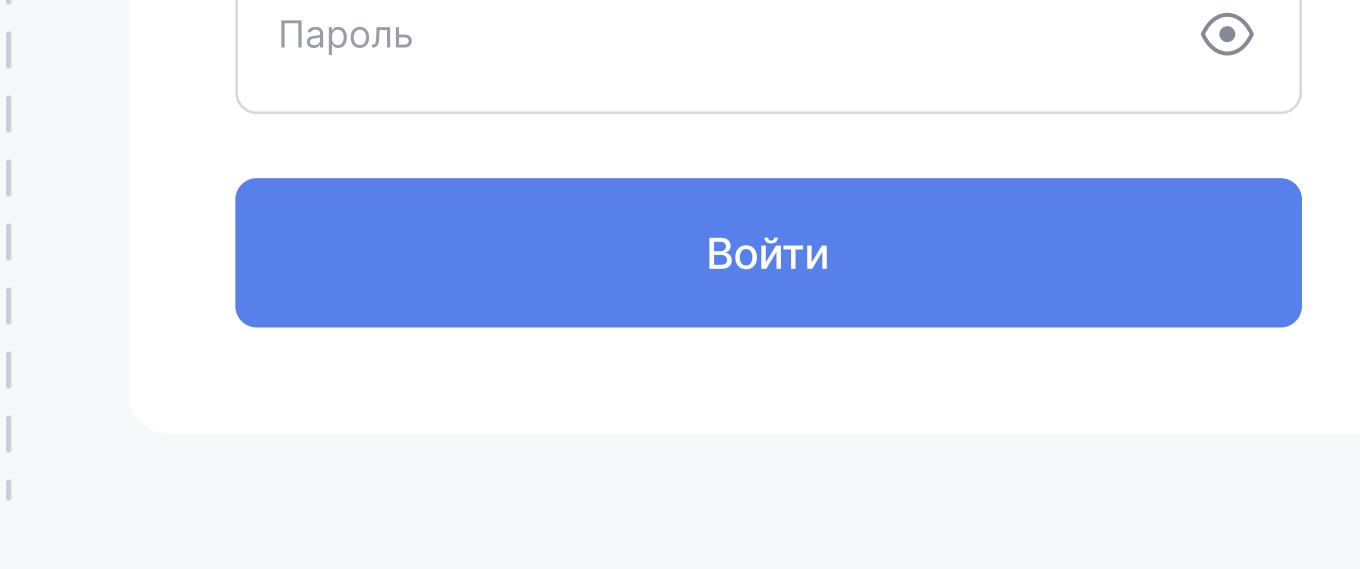

Подтвердите согласие на обработку персональных данных, поставив галочку. Нажмите на кнопку "Зарегистрироваться".

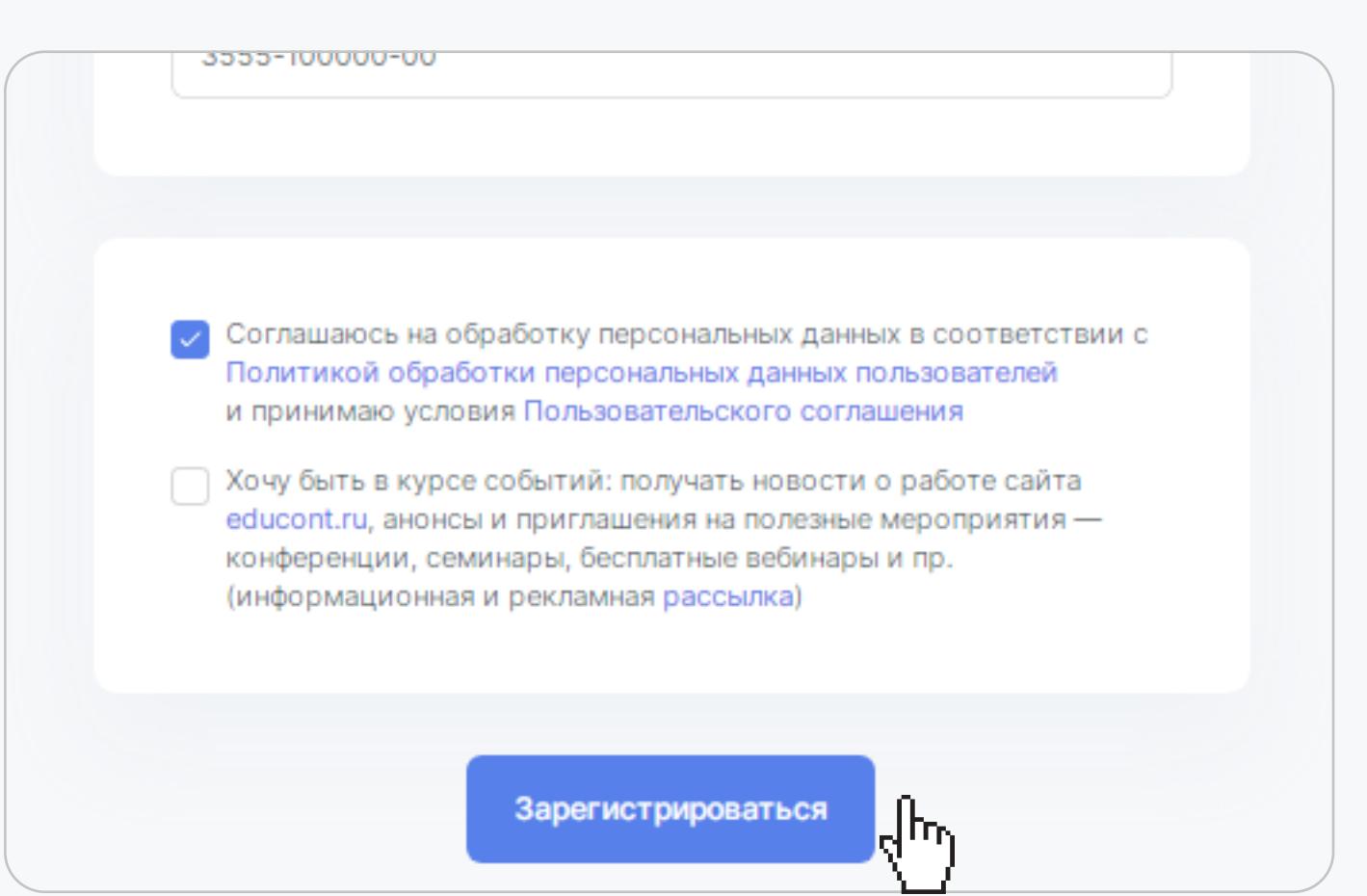

На указанный вами электронный адрес придет письмо о подтверждении вашего e-mail.

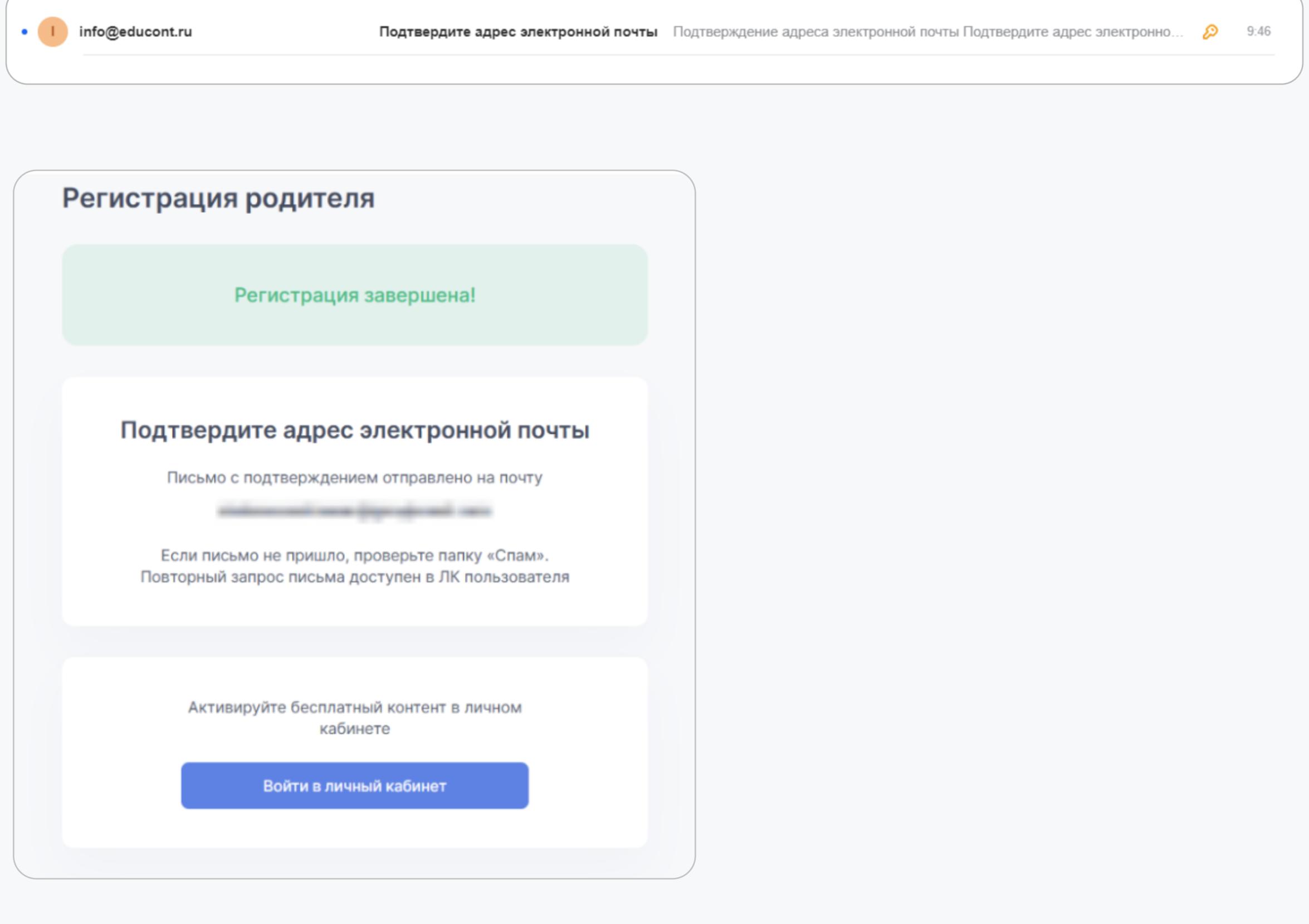

Пройдя по ссылке в письме, подтвердите адрес электронной почты.

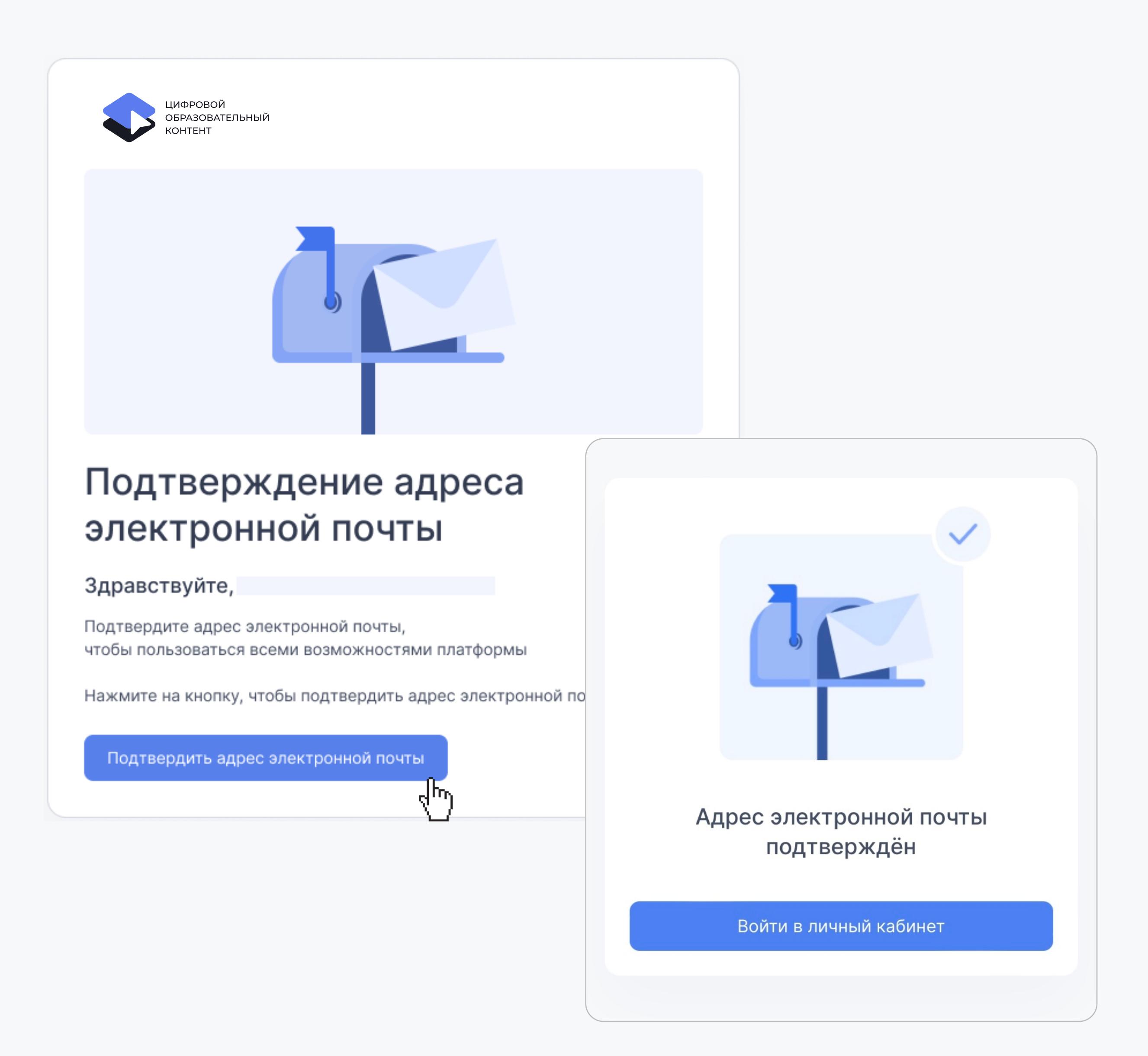

Авторизуйтесь на сайте educont.ru, используя логин и пароль.

## Вход по логину и паролю

Логин/электронная почта

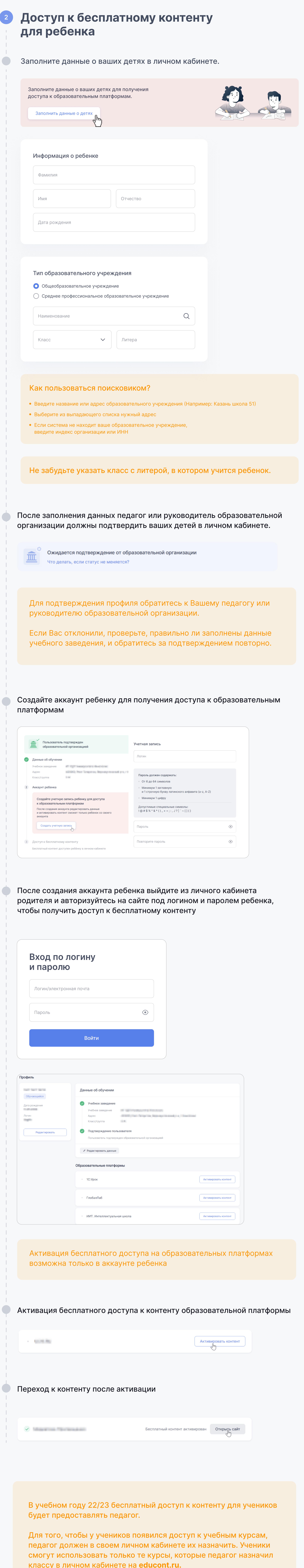

## Контакты

ВАЖНО: Вашим логином является email, указанный при регистрации